STEP 1:www.kkrtc.org ಟೈಪ್ ಮಾಡಿ, ಮುಖಪುಟದಲ್ಲಿ ಸುತ್ತೋಲೆ ಮತ್ತು ಅಧಿಸೂಚನೆಯನ್ನು ಓದಿ. ನೋಂದಣಿ ಲಿಂಕ್ ಮೇಲೆ ಕ್ಲಿಕ್ ಮಾಡಿ

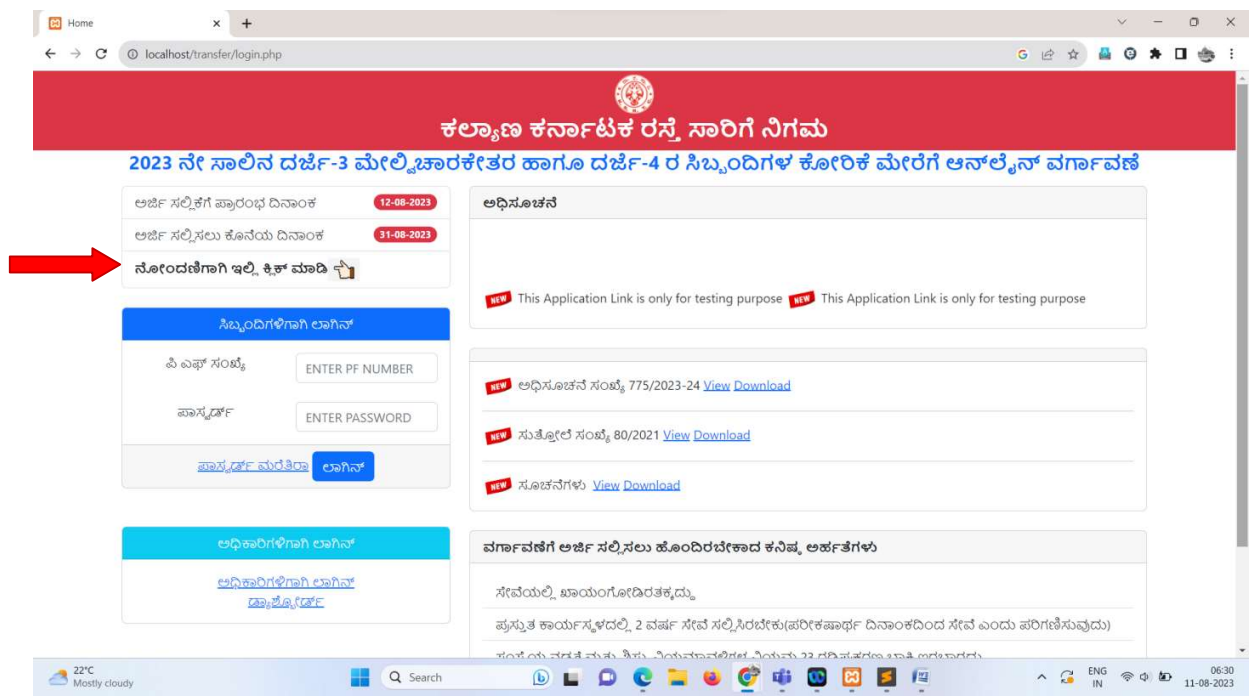

## STEP 2: ಅಗತ್ಯವಿರುವ ಎಲ್ಲಾ ವಿವರಗಳನ್ನು ಭರ್ತಿ ಮಾಡಿ ಮತ್ತು ಸಲ್ಲಿಸು ಬಟನ್ ಕ್ಲಿಕ್ ಮಾಡಿ

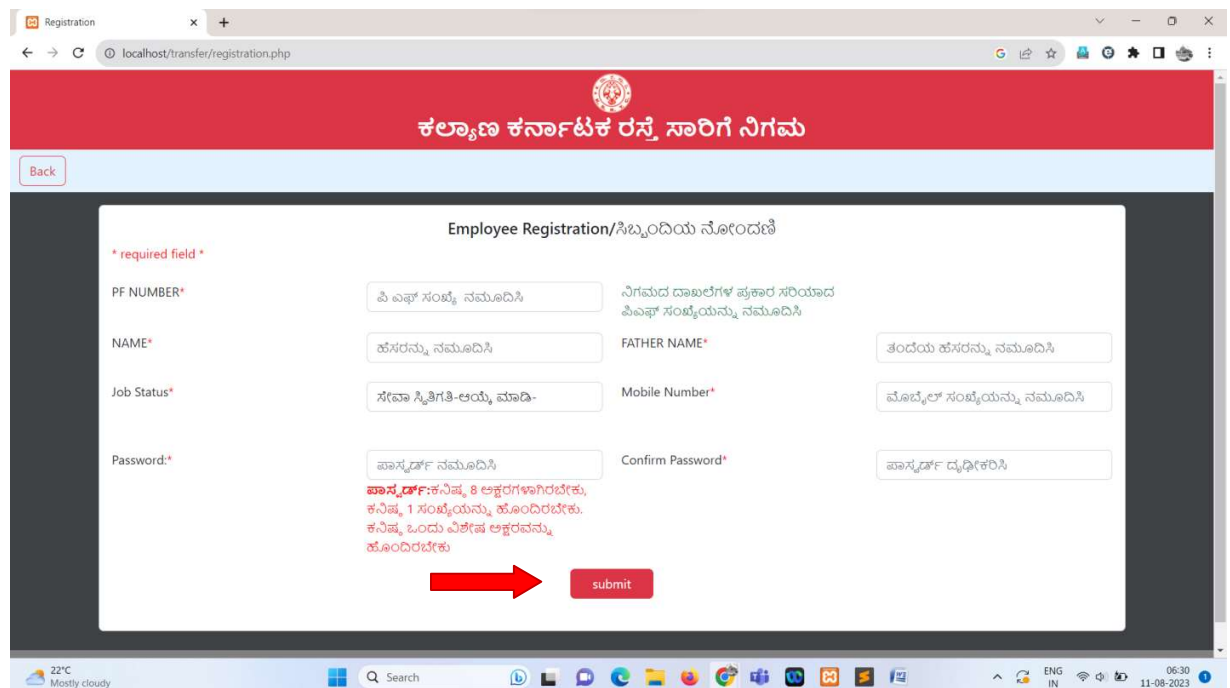

STEP 3: ಮುಖಪುಟದಲ್ಲಿ <u>ಸಿಬ್ಬಂದಿಗಳಿಗಾಗಿ ಲಾಗಿನ್</u> ಹೋಗಿ ನೋಂದಾಯಿತ ಪಿ ಎಫ್ ಸಂಖ್ಯೆ ಮತ್ತು ಪಾಸ್ವರ್ಡ್ ಅನ್ನು ನಮೂದಿಸಿ

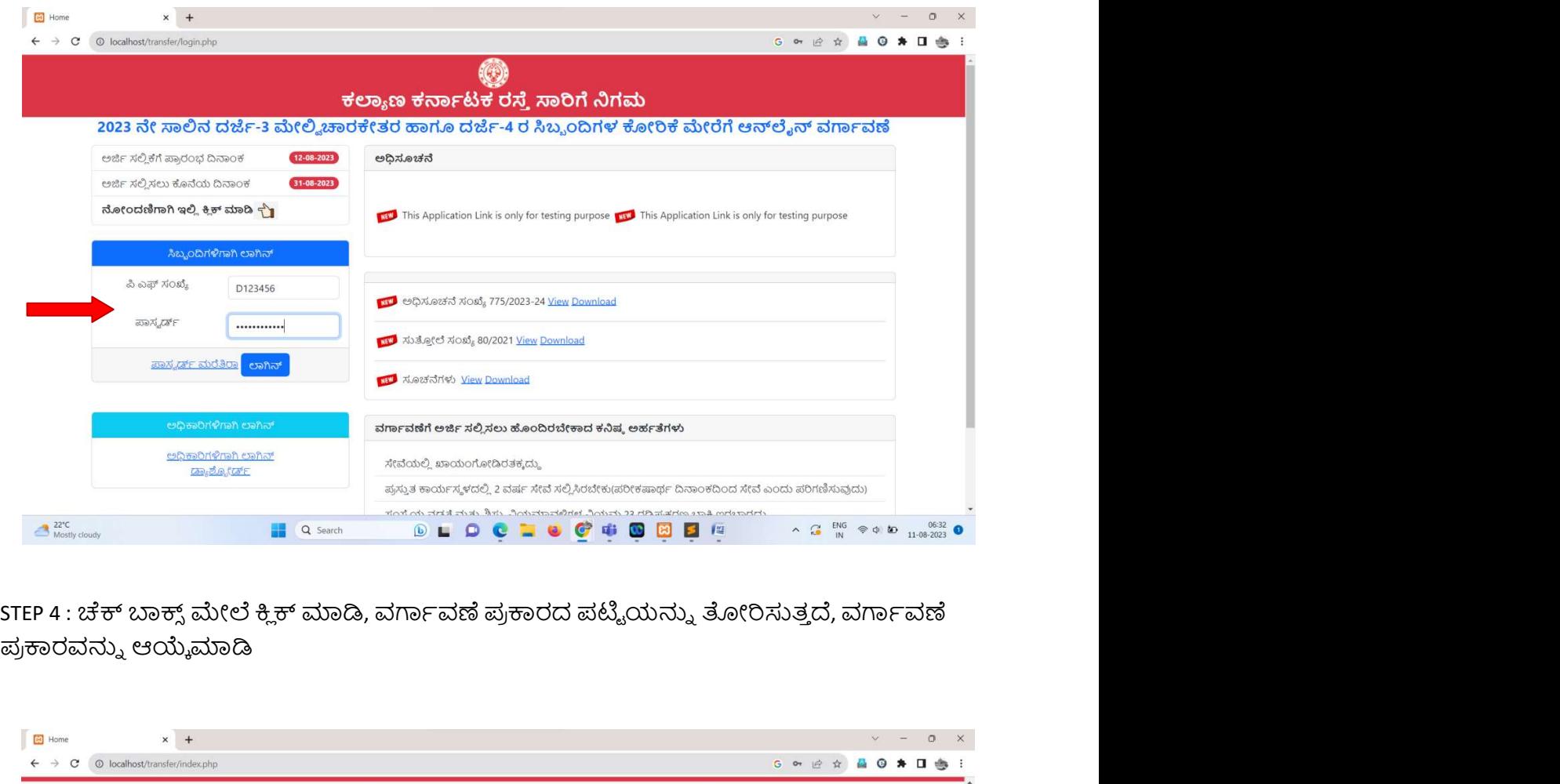

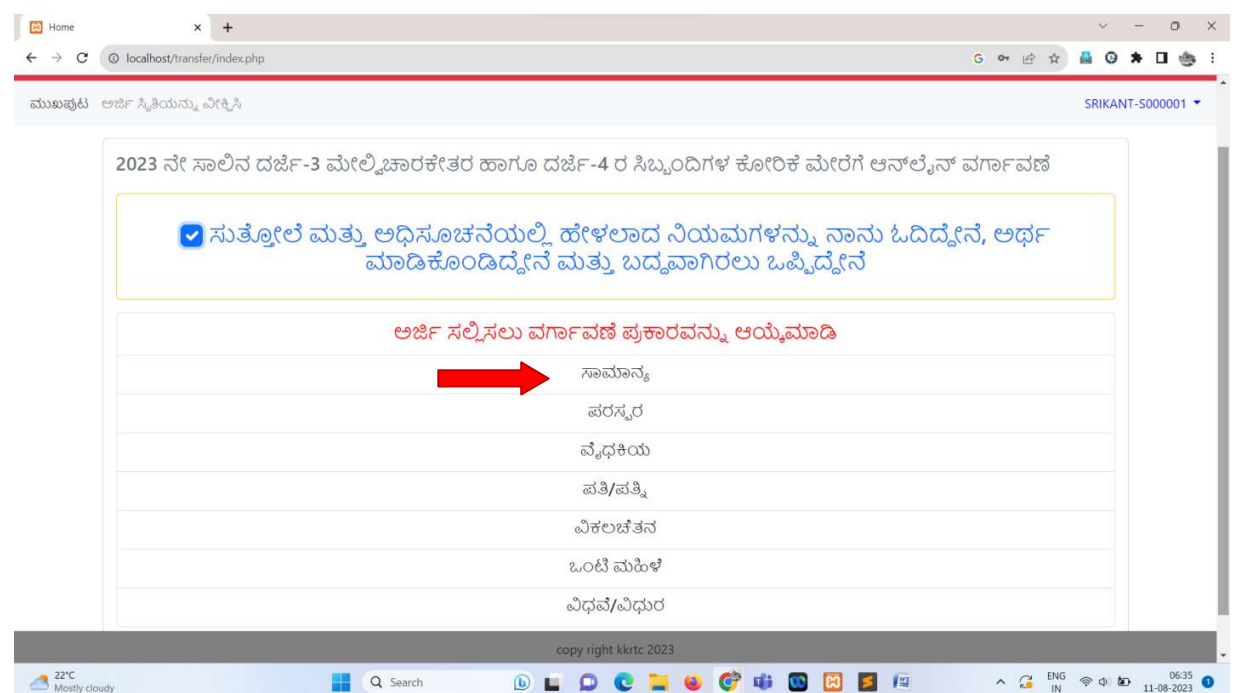

STEP5: ಅಗತ เฆವ ಎม ൟಯඝ౬ ಭൟბല, ಅನ౷ ದฉ(pdf) ೖฯ ಅඝ౬ ಅභ

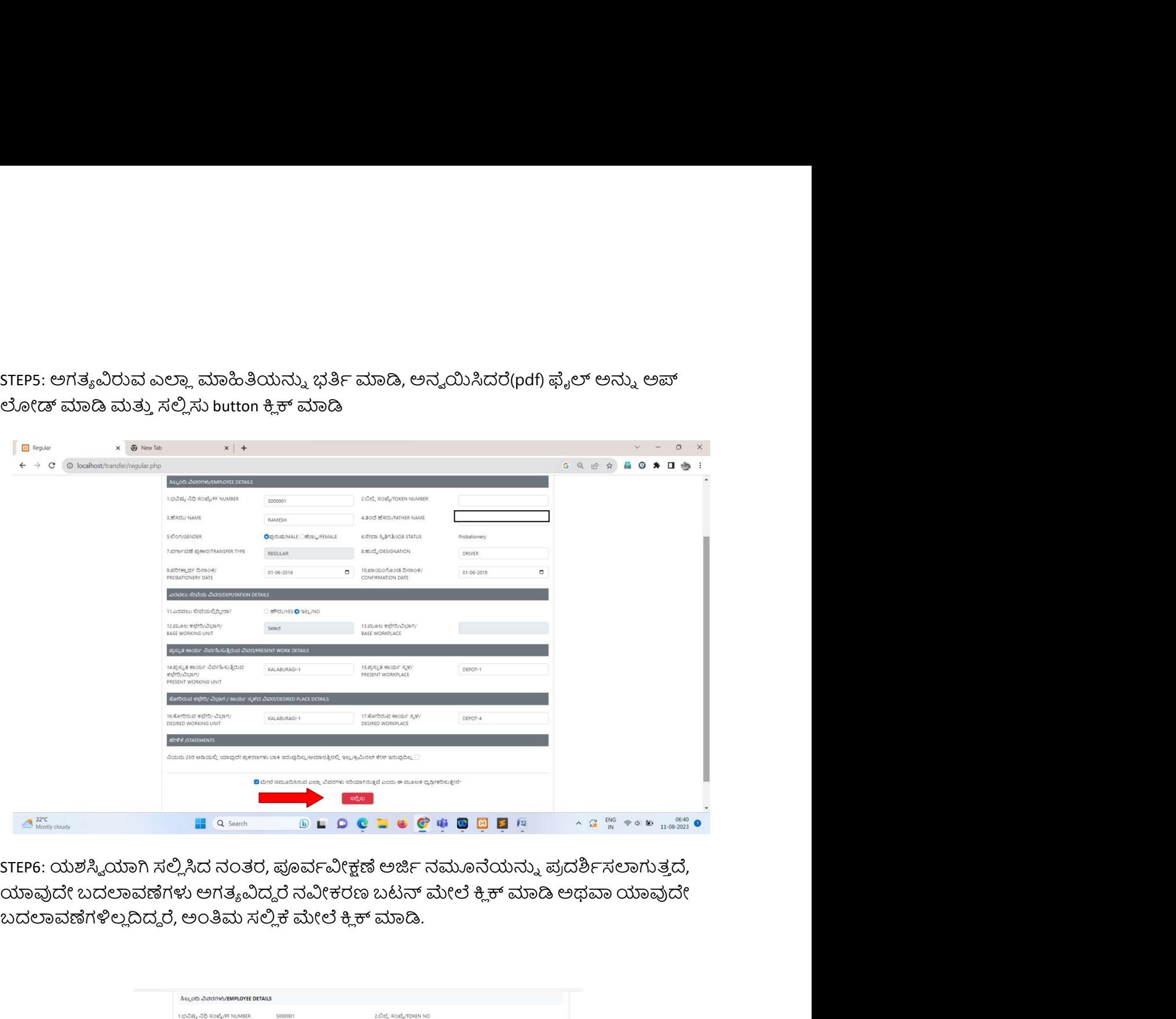

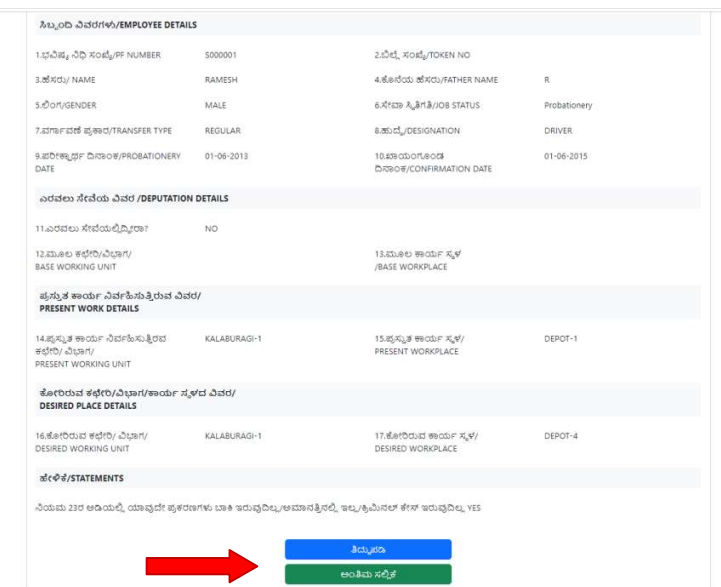

STEP 7 ඣೕಂർತ෮ೖฯ ಸಂಒ ಡ ಒഔඪ ಕำಸมಞತ౨ ං, ಒഔඪ ನ෩ൽಮൡ౨

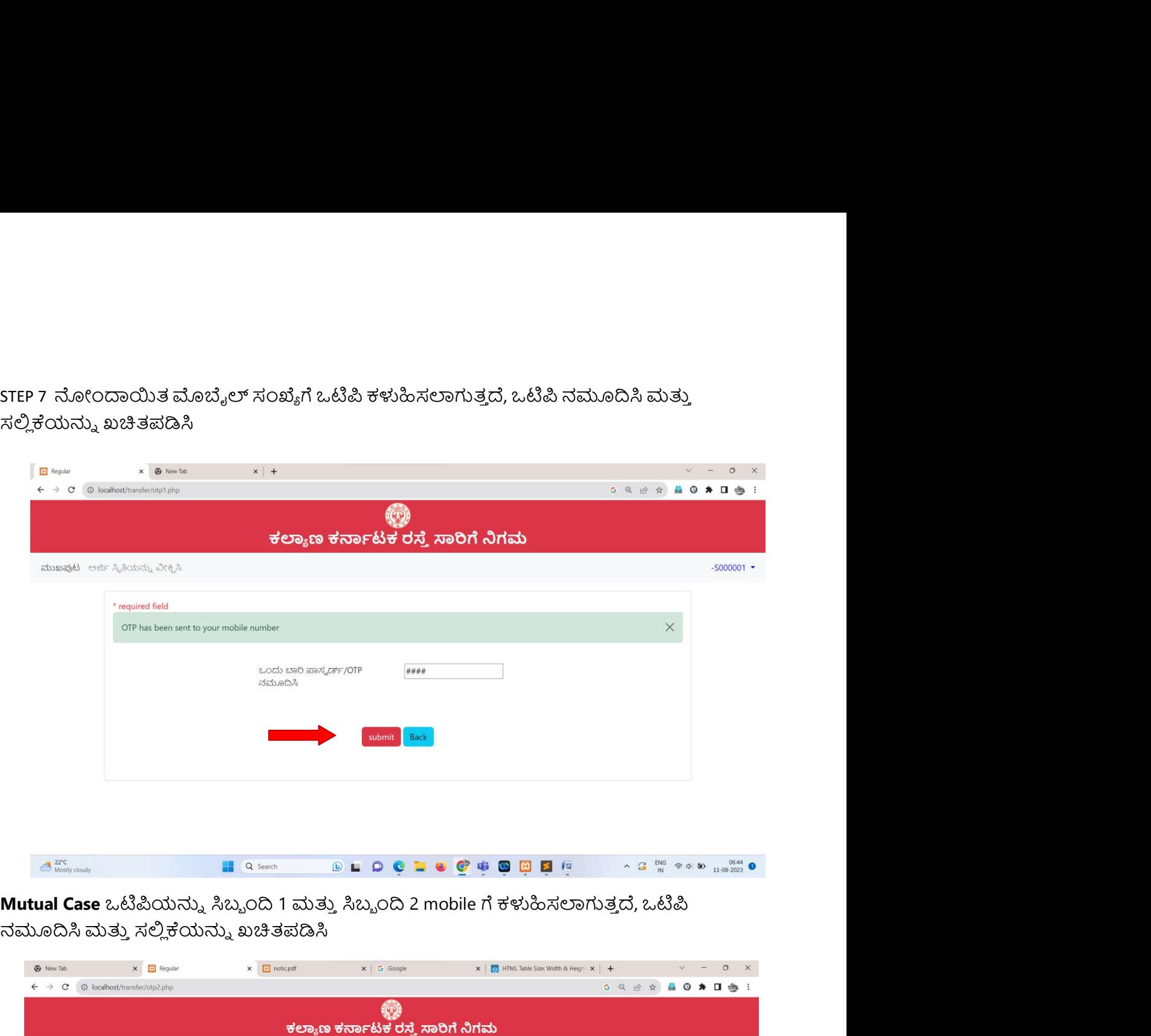

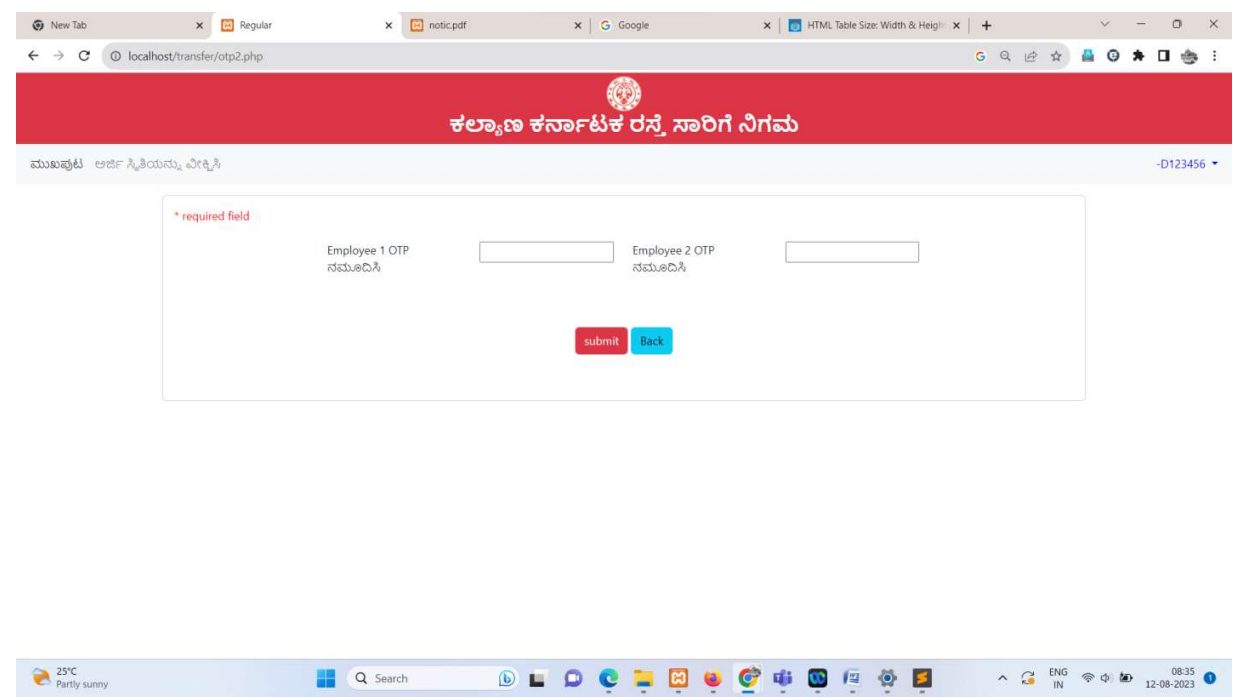

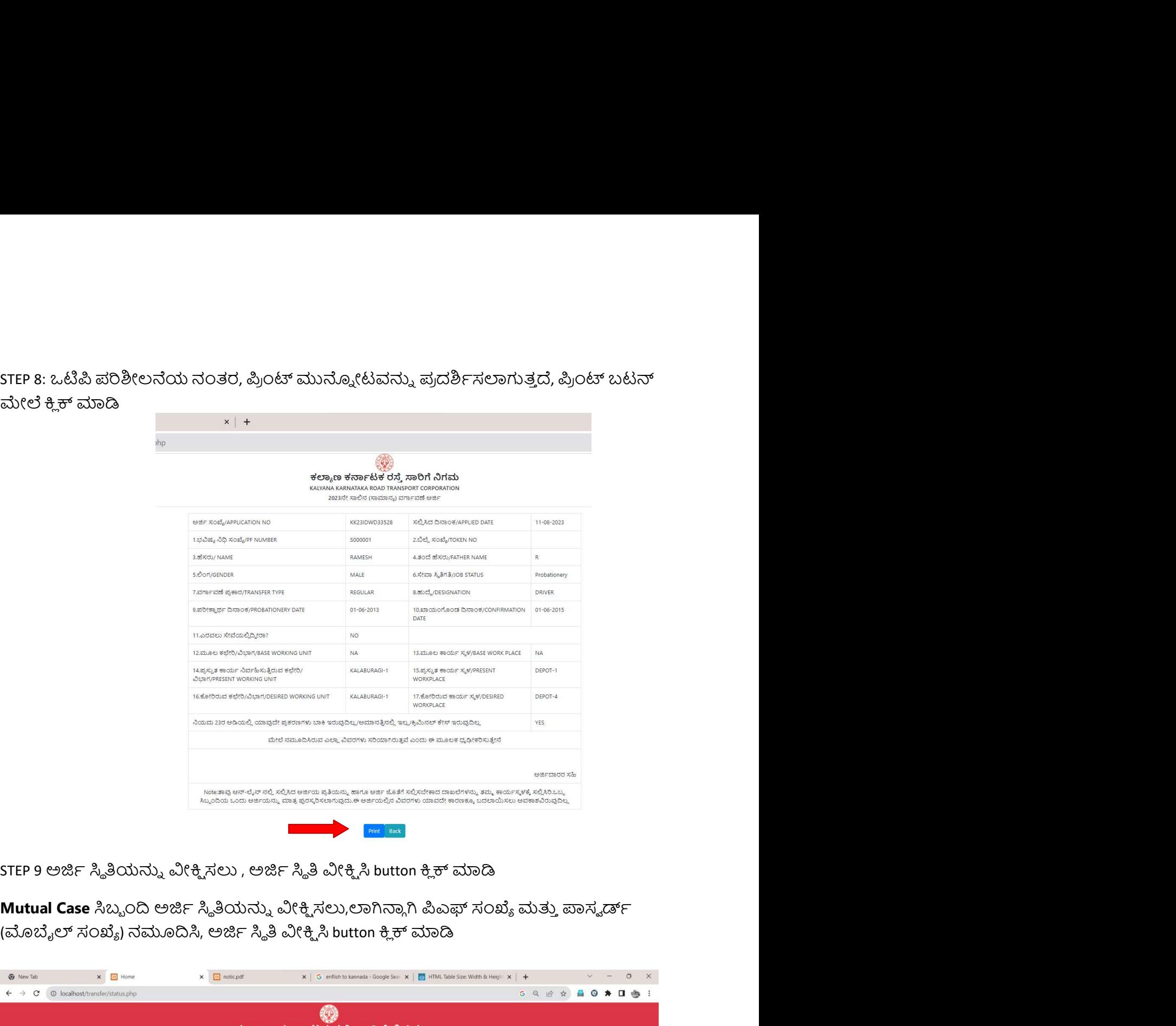

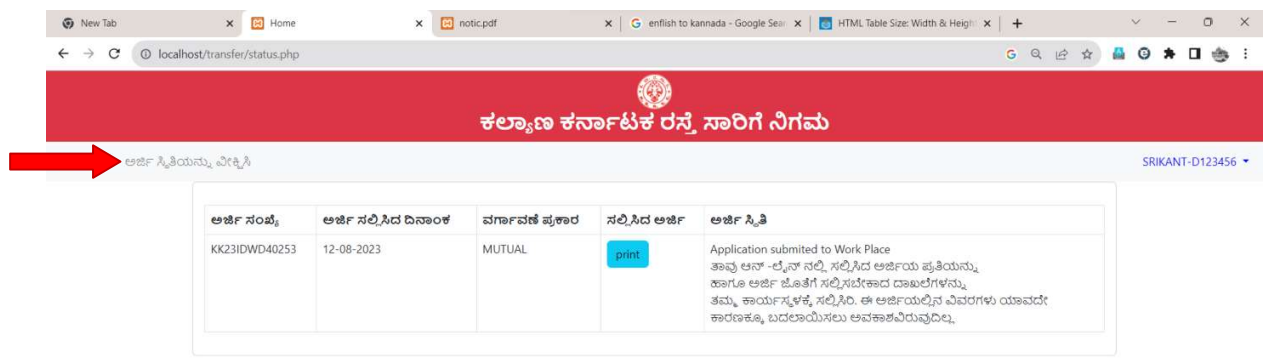

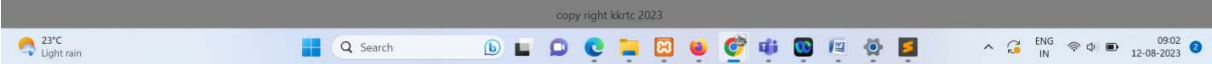